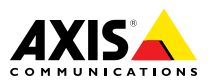

**Серия Axis Q60**

**Поворотная купольная сетевая камера AXIS Q6042**

**Поворотная купольная сетевая камера AXIS Q6044**

**Поворотная купольная сетевая камера AXIS Q6045 Mk II**

Руководство по установке

#### <span id="page-1-0"></span>**Юридическая информация**

Охранное видео- <sup>и</sup> аудионаблюдение может регулироваться законами, которые различаются <sup>в</sup> разных странах. Перед использованием камеры для охранного видеонаблюдения ознакомьтесь <sup>с</sup> законами своего региона.

Данное устройство содержит <sup>1</sup> (одну) лицензию на декодер H.264 <sup>и</sup> <sup>1</sup> (одну) лицензию на декодер AAC. По вопросам приобретения дополнительных лицензий обращайтесь <sup>к</sup> своему реселлеру.

#### **Ответственность**

Настоящий документ подготовлен <sup>в</sup> соответствии со всеми требованиями. При выявлении любых неточностей <sup>и</sup> пропусков обращайтесь <sup>в</sup> ближайшее представительство компании Axis. Компания Axis Communications AB не несет ответственности за любые допущенные технические <sup>и</sup> типографические ошибки <sup>и</sup> имеет право модифицировать изделие <sup>и</sup> вносить изменения <sup>в</sup> документацию без предварительного уведомления. Компания Axis Communications AB не дает каких-либо гарантий <sup>в</sup> отношении приведенного <sup>в</sup> настоящем документе материала, включая товарное состояние <sup>и</sup> пригодность изделия для конкретного вида применения, но не ограничиваясь вышеизложенным. Компания Axis Communications AB не несет ответственности за случайный или косвенный ущерб, связанный <sup>с</sup> использованием настоящего документа. Данное изделие может использоваться только по назначению.

#### **Права интеллектуальной собственности**

Axis AB владеет правами интеллектуальной собственности <sup>в</sup> отношении технологии, используемой <sup>в</sup> продукции, описанной <sup>в</sup> настоящем документе. В том числе, но не ограничиваясь этим, настоящие права интеллектуальной собственности включают один или несколько патентов, перечисленных на странице *www.axis.com/patent.htm*, <sup>и</sup> один или несколько дополнительных патентов или находящихся на рассмотрении заявок на патенты <sup>в</sup> США <sup>и</sup> других странах.

Данная продукция содержит программное обеспечение сторонних производителей, используемое по лицензии. Чтобы ознакомиться <sup>с</sup> дополнительной информацией, откройте пункт меню About (О программе) <sup>в</sup> пользовательском интерфейсе устройства.

Настоящая продукция содержит исходный код, авторские права на который принадлежат компании Apple Computer, Inc., <sup>в</sup> соответствии <sup>с</sup> условиями Лицензии Apple на ПО <sup>с</sup> открытым исходным кодом 2.0 (см. *www.opensource.apple.com/apsl*). Исходный код доступен на веб-сайте *https://developer.apple.com/bonjour/*.

#### **Модификация оборудования**

Настоящее оборудование необходимо устанавливать <sup>и</sup> использовать <sup>в</sup> строгом соответствии с инструкциями, приведенными <sup>в</sup> пользовательской документации.Настоящее оборудование не содержит компонентов, обслуживаемых пользователем.Несанкционированное изменение или модификация оборудования аннулирует все применимые официальные сертификаты <sup>и</sup> разрешения.

#### **Заявление <sup>о</sup> товарных знаках**

AXIS COMMUNICATIONS, AXIS, ETRAX, ARTPEC <sup>и</sup> VAPIX являются охраняемыми товарными знаками или товарными знаками, ожидающими регистрации,

компании Axis AB <sup>в</sup> различных юрисдикциях. Все остальные названия компаний <sup>и</sup> товаров являются товарными знаками или охраняемыми товарными знаками соответствующих компаний.

Apple, Boa, Apache, Bonjour, Ethernet. Internet Explorer. Linux, Microsoft, Mozilla, Real, SMPTE, QuickTime, UNIX, Windows, Windows Vista <sup>и</sup> WWW являются охраняемыми товарными знаками соответствующих владельцев. Java <sup>и</sup> все товарные знаки <sup>и</sup> логотипы, связанные <sup>с</sup> Java, являются товарными знаками или охраняемыми товарными знаками компании Oracle и/или аффилированных лиц. UPnPTM является сертификационным знаком компании UPnPTM Implementers Corporation.

SD, SDHC <sup>и</sup> SDXC являются товарными знаками или охраняемыми товарными знаками компании SD-3C, LLC <sup>в</sup> США и/или других странах. Кроме того, miniSD, microSD, miniSDHC, microSDHC, microSDXC являются товарными знаками или охраняемыми товарными знаками компании SD-3C, LLC <sup>в</sup> США и/или других странах.

#### **Нормативная информация**

**Европа** Данное изделие соответствует требованиям применимых директив <sup>и</sup> согласованных стандартов ЕС:

- • Директива по электромагнитной совместимости (ЭМС) 2004/108/EC. См. раздел *Электромагнитная совместимость (ЭМС) на стр. <sup>2</sup>* .
- • Директива по низковольтному оборудованию 2006/95/EC. См. раздел *[Безопасность](#page-2-0) на стр. [3](#page-2-0)* .
	- • Директива по ограничению использования опасных веществ (RoHS) 2011/65/EU. См. раздел *[Утилизация](#page-2-0) <sup>и</sup> [переработка](#page-2-0) на стр. [3](#page-2-0)* .

Чтобы получить копию сертификатов соответствия, обратитесь <sup>в</sup> компанию Axis Communications AB. См. раздел *Контактная [информация](#page-2-0) на стр. [3](#page-2-0)* .

#### **Электромагнитная совместимость (ЭМС)**

Настоящее оборудование разработано <sup>и</sup> испытано для соответствия применимым стандартам:

- • Радиоизлучение при установке <sup>в</sup> соответствии <sup>с</sup> инструкциями <sup>и</sup> использовании по назначению.
- • Устойчивость <sup>к</sup> электрическим <sup>и</sup> электромагнитным явлениям при установке <sup>в</sup> соответствии с инструкциями <sup>и</sup> использовании по назначению.

#### **США**

Данное оборудование было проверено при подключении через неэкранированный сетевой кабель (UTP) <sup>и</sup> признано соответствующим требованиям, предъявляемым <sup>к</sup> цифровым устройствам класса А согласно части 15 Правил FCC. Данное оборудование также было проверено при подключении через экранированный сетевой кабель (STP) <sup>и</sup> признано соответствующим требованиям, предъявляемым <sup>к</sup> цифровым устройствам класса А согласно части 15 Правил FCC. Эти требования призваны обеспечить достаточную защиту от критических помех при использовании оборудования <sup>в</sup> коммерческой среде применения. Данное оборудование вырабатывает, использует <sup>и</sup> может излучать радиочастотную энергию, поэтому несоблюдение инструкций по установке <sup>и</sup> использованию может вызвать критические помехи <sup>в</sup> работе средств радиосвязи. При использовании этого оборудования <sup>в</sup> жилых районах могут возникать критические помехи. В этом случае пользователь должен будет устранить помехи за свой счет.

#### <span id="page-2-0"></span>**Канада**

Данный цифровой прибор соответствует требованиям стандарта Канады CAN ICES-3 (класс A). Устройство должно быть подключено <sup>к</sup> локальной сети <sup>с</sup> помощью надежно заземленного экранированного сетевого кабеля (STP).

Cet appareil numérique est conforme à la norme NMB ICES-3 (classe A). Le produit doit être connecté à l'aide d'un câble réseau blindé (STP) qui est correctement mis à la terre.

#### **ЕС**

Данное цифровое оборудование соответствует требованиям по радиоизлучению, предъявляемым стандартом EN 55022 <sup>к</sup> приборам класса A. Устройство должно быть подключено <sup>к</sup> сети <sup>с</sup> помощью надежно заземленного экранированного сетевого кабеля (STP). Внимание! Это устройство относится <sup>к</sup> классу A. При использовании в домашних условиях изделие может вызывать радиопомехи, которые могут потребовать от пользователя принятия дополнительных мер защиты.

Данное изделие соответствует требованиям стандартов EN 50121-4 <sup>и</sup> IEC 62236-4 <sup>в</sup> отношении излучения <sup>и</sup> помехозащищенности на железной дороге.

Данное изделие соответствует требованиям стандарта EN 61000-6-1 <sup>в</sup> отношении помехозащищенности <sup>в</sup> жилых, коммерческих средах применения <sup>и</sup> на предприятиях легкой промышленности.

Данное изделие соответствует требованиям стандарта EN 61000-6-2 <sup>в</sup> отношении помехозащищенности <sup>в</sup> промышленных средах применения.

Данное изделие соответствует требованиям стандарта EN 55024 <sup>в</sup> отношении помехозащищенности <sup>в</sup> офисных <sup>и</sup> коммерческих средах применения.

#### **Австралия <sup>и</sup> Новая Зеландия**

Данное цифровое оборудование соответствует требованиям по радиоизлучению, предъявляемым стандартом AS/NZS CISPR <sup>22</sup> <sup>к</sup> приборам класса А. Устройство должно быть подключено <sup>к</sup> сети <sup>с</sup> помощью надежно заземленного экранированного сетевого кабеля (STP). Внимание! Это устройство относится <sup>к</sup> классу A. При использовании <sup>в</sup> домашних условиях изделие может вызывать радиопомехи, которые могут потребовать от пользователя принятия дополнительных мер защиты.

#### **Япония**

この装置は、クラスA 情報技術装置です。この装 置を家庭環境で使用すると電波妨害 を引き起こす ことがあります。この場合には使用者が適切な対 策を講ずるよう要求され ることがあります。 本 製品は、シールドネットワークケーブル(STP)を 使用して接続してください。また適切に接地し てください。

#### **Корея**

이 기기는 업무용(A급) 전자파적합기기로서 판매 자 또는 사용자는 이 점을 주의하시기 바라며, 가 정외의 지역에서 사용하는 것을 목적으로 합니다. 적절히 접지된 STP (shielded twisted pair) 케이블 을 사용하여 제품을 연결 하십시오.

#### **Безопасность**

Данное изделие соответствует стандарту IEC/EN/UL 60950-1 (Безопасность оборудования, применяемого <sup>в</sup> сфере информационных технологий). Если кабели, используемые для подключения, прокладываются вне помещений, изделие должно быть заземлено при помощи экранированного сетевого кабеля (STP) или другим допустимым способом.

Блок питания, используемый <sup>с</sup> этим изделием, должен соответствовать требованиям стандарта IEC/EN/UL 60950-1 <sup>к</sup> сверхнизковольтным источникам питания ограниченной мощности (SELV, LPS).

#### **Утилизация <sup>и</sup> переработка**

Когда срок службы изделия завершится, проведите утилизацию <sup>в</sup> соответствии с местными нонормами <sup>и</sup> законодательством. Узнать, где находится ближайший пункт утилизации, можно <sup>в</sup> местном органе власти, ответственном за утилизацию отходов. За неправильную утилизацию данного изделия в соответствии с местным законодательством может налагаться штраф.

**Европа**

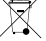

Этот символ означает, что издение нельзя утилизировать вместе <sup>с</sup> бытовыми отходами. Европейский Союз (ЕС) внедрил директиву 2002/96/EC <sup>в</sup> отношении утилизации электрического <sup>и</sup> электронного оборудования (WEEE). Для защиты окружающей среды <sup>и</sup> здоровья людей настоящее изделие утилизируется согласно одобренным <sup>и</sup> безопасным методикам переработки. Узнать, где находится ближайший пункт утилизации, можно <sup>в</sup> местном органе власти, ответственном за утилизацию отходов. Эксплуатирующим компаниям за информацией <sup>о</sup> правилах утилизации следует обращаться <sup>к</sup> поставщику оборудования.

Данное изделие соответствует требованиям директивы 2002/96/EC, ограничивающей использование определенных вредных веществ <sup>в</sup> электрическом <sup>и</sup> электронном оборудовании (RoHS).

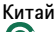

Данное изделие соответствует требованиям законодательного акта Администрации по контролю загрязнения, вызванного электронным информационным оборудованием (ACPEIP).

#### **Контактная информация**

Axis Communications AB Emdalavägen 14 223 69 Lund Sweden Телефон: +46 46 272 18 00 Факс: +46 46 13 61 30

*www.axis.com*

#### **Поддержка**

Если вам потребуется техническая помощь, свяжитесь со своим реселлером Axis. Если он не <sup>в</sup> силах незамедлительно ответить на ваши вопросы, он передаст запрос по соответствующим каналам, чтобы вы могли получить ответ <sup>в</sup> кратчайший срок. Если у вас есть интернет-соединение, вы можете:

- • загрузить пользовательскую документацию <sup>и</sup> обновления ПО;
- • найти ответы <sup>в</sup> разделе FAQ; вести поиск по названию продукции, категориям или фразам;
- • Направить запрос <sup>в</sup> службу поддержки онлайн через вашу учетную запись Axis;
- • побеседовать со специалистом поддержки Axis <sup>в</sup> чате (только для некоторых стран);
- • посетить раздел технической поддержки *www.axis.com/techsup*.

#### **Дополнительные сведения!**

на сайте центра обучения компании Axis *www.axis.com/academy/* вы можете найти полезную информацию, курсы обучения, интернет-семинары, обучающие программы <sup>и</sup> руководства.

# Меры предосторожности

Перед установкой изделия внимательно ознакомьтесь <sup>с</sup> руководством по установке. Сохраните его для дальнейшего использования.

# **Уровни опасности**

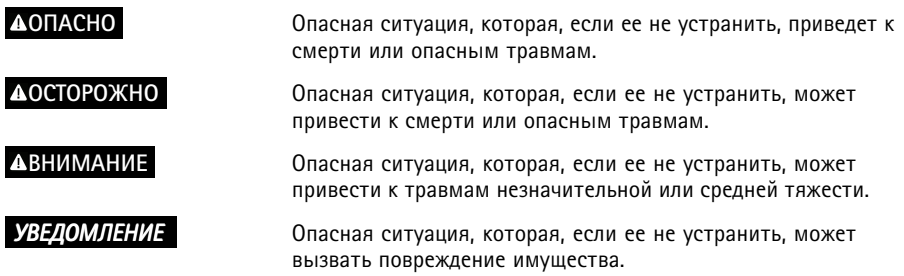

## **Прочие уведомления**

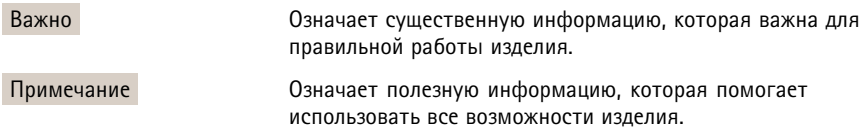

# Меры предосторожности

## **ОСТОРОЖНО**

• Эта камера Axis должна устанавливаться обученным специалистом.

## *УВЕДОМЛЕНИЕ УВЕДОМЛЕНИЕ*

- Эта камера Axis должно использоваться <sup>в</sup> соответствии <sup>с</sup> местными законами <sup>и</sup> нормативами.
- Для использования камеры Axis на открытом воздухе или <sup>в</sup> аналогичных средах применения она должна быть установлена <sup>в</sup> корпусе, предназначенном для наружного применения.
- Камера Axis должна храниться <sup>в</sup> сухом, хорошо проветриваемом помещении.
- Не допускайте ударов или приложения высокого давления <sup>к</sup> камере Axis.
- Не монтируйте камеру на неустойчивых кронштейнах, поверхностях или стенах.
- При установке устройства Axis используйте только предназначенные для этого инструменты. Приложение чрезмерных усилий <sup>к</sup> инструментам может привести <sup>к</sup> повреждению устройства.
- Не используйте химикалии, едкие вещества или аэрозольные очистители.
- Для очистки используйте чистую ткань, смоченную чистой водой.
- Используйте только принадлежности, которые соответствуют техническим характеристикам камеры. Они могут поставляться компанией Axis или сторонним производителем.
- Используйте только запасные части, поставляемые или рекомендованные компанией Axis.
- Не пытайтесь отремонтировать камеру самостоятельно. По вопросам обслуживания обращайтесь <sup>в</sup> службу поддержки Axis или <sup>к</sup> своему реселлеру Axis.

# **Транспортировка**

## *УВЕДОМЛЕНИЕ УВЕДОМЛЕНИЕ*

• Во избежание повреждения устройства Axis при транспортировке используйте оригинальную упаковку или ее аналог.

# **Замена батареи**

В качестве источника питания для внутренних часов реального времени <sup>в</sup> этой камере Axis используется литиевая батарея BR/CR2032 <sup>с</sup> напряжением 3,0В. При нормальных условиях данная батарея способна работать не менее пяти лет.

Низкий заряд сказывается на работе часов реального времени: при каждом включении их настройки сбрасываются. Когда возникает необходимость замены батареи, <sup>в</sup> отчете сервера камеры появляется сообщение журнала. Чтобы получить дополнительные сведения об отчете сервера, см. страницы настройки продукта или обратитесь <sup>в</sup> службу поддержки Axis.

Заменять батарею без необходимости не следует, но если это действительно требуется, обратитесь за помощью <sup>в</sup> службу поддержки Axis по адресу *www.axis.com/techsup*.

## **ОСТОРОЖНО**

- Риск взрыва при неправильной замене батареи.
- Замену следует проводить только на идентичную батарею или батарею рекомендуемую компанией Axis.
- Утилизация использованных батарей должна выполняться <sup>в</sup> соответствии <sup>с</sup> местными нормативными требованиями или указаниями производителя батарей.

# **Купол**

## *УВЕДОМЛЕНИЕ УВЕДОМЛЕНИЕ УВЕДОМЛЕНИЕ*

- Обращайтесь <sup>с</sup> куполом аккуратно. Старайтесь не поцарапать <sup>и</sup> не повредить его <sup>и</sup> не оставляйте на нем отпечатки пальцев поскольку это может снизить качество изображения. По возможности не снимайте <sup>с</sup> купола защитную пластиковую пленку до завершения установки.
- Не протирайте купол, если на нем не заметны загрязнения, <sup>и</sup> ни при каких обстоятельствах не полируйте его поверхность. Излишняя очистка может привести <sup>к</sup> повреждению поверхности.
- Для общей очистки купола рекомендуется использовать мягкую чистую ткань <sup>и</sup> нейтральное мыло без растворителей <sup>и</sup> абразивных веществ или смесь моющего средства <sup>с</sup> чистой водой. После очистки тщательно промойте купол чистой теплой водой. Чтобы не допустить появления следов от капель воды, протрите купол мягкой чистой тканью.
- Ни при каких условиях не используйте агрессивные моющие средства, бензин, бензол, ацетон <sup>и</sup> т. д. Старайтесь не проводить очистку купола при прямом солнечном освещении или при повышенной температуре воздуха.

# Руководство по установке

В данном руководстве по установке приведены инструкции по установке <sup>в</sup> сети купольных сетевых камер <sup>с</sup> PTZ-управлением AXIS Q6042, AXIS Q6044 или AXIS Q6045 Mk II. Информация по всем другим вопросам, связанным с использованием данного изделия, содержится <sup>в</sup> руководстве пользователя, которое можно найти на сайте *www.axis.com*

## **Этапы установки**

- 1. Проверьте комплект поставки, наличие инструментов <sup>и</sup> других необходимых материалов. См. *стр. 9* .
- 2. Ознакомьтесь <sup>с</sup> обзором оборудования. См. *[стр.](#page-9-0) [10](#page-9-0)*.
- 3. Ознакомьтесь <sup>с</sup> техническими характеристиками. См. *[стр.](#page-17-0) [18](#page-17-0)*.
- 4. Установите оборудование. См. *[стр.](#page-18-0) [19](#page-18-0)*.
- 5. Войдите <sup>в</sup> систему устройства. См. *[стр.](#page-27-0) [28](#page-27-0)*.

## **Комплект поставки**

- • Купольная сетевая камера <sup>с</sup> PTZ-управлением AXIS Q6042, AXIS Q6044 или AXIS Q6045 Mk II
- •Прозрачный бесцветный купол (предустановленный)
- Тонированный прозрачный купол
	- •Набор для монтажа на жесткий потолок или подвесной потолок
- •Инжектор питания AXIS T8123 High PoE на <sup>1</sup> порт (LPS)
- Компакт-диск <sup>с</sup> программным обеспечением для установки <sup>и</sup> управления.
- • Печатные материалы:
	- руководство по установке (этот документ);
	- 2 шаблона для сверления отверстий;
	- маркировка <sup>с</sup> дополнительным серийным номером (2 шт.),
	- ключ для проверки подлинности AVHS.

## **Дополнительные аксессуары**

- •Монтажные принадлежности AXIS T91A
- • Кабель <sup>с</sup> универсальным разъемом для подключения устройств ввода/вывода, аудиоустройств <sup>и</sup> источника питания.

Информацию <sup>о</sup> имеющихся аксессуарах можно найти на сайте *www.axis.com*

# <span id="page-9-0"></span>**Обзор оборудования**

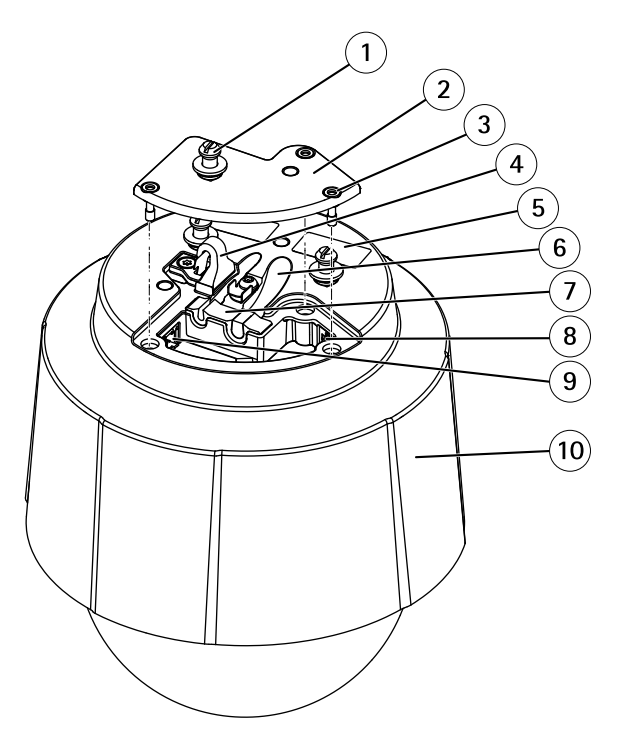

- *<sup>1</sup> Держатель устройства (3 шт.)*
- *2 Крышка основания камеры*
- *<sup>3</sup> Винт крышки основания камеры T20 (3x)*
- *<sup>4</sup> Крючок для контровочной проволоки*
- *<sup>5</sup> Номер изделия (P/N) <sup>и</sup> серийный номер (S/N).*
- *6 Кабель-канал (2x)*
- *<sup>7</sup> Пенопластовая прокладка*
- *<sup>8</sup> Сетевой разъем (PoE+)*
- *9 Универсальный разъем*
- *10 Верхняя крышка*

## **Камера**

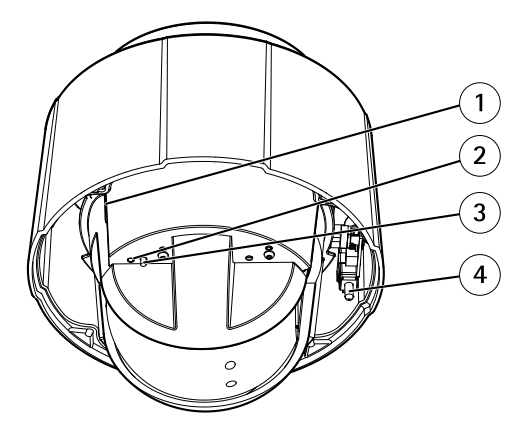

- *<sup>1</sup> Слот для карты памяти SD (SDHC)*
- *2 СИД индикатор состояния*
- *3 Кнопка управления*
- *4 Кнопка питания*

# **Купол**

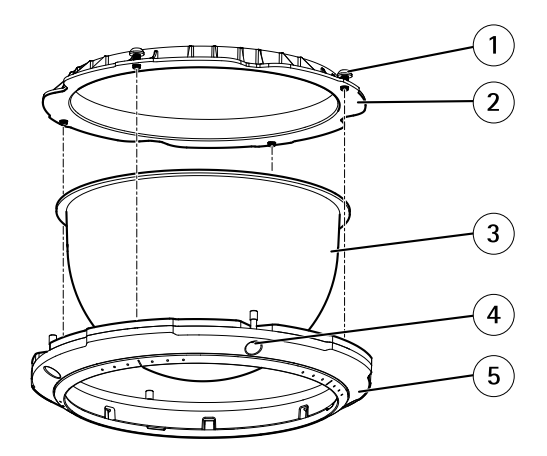

- *<sup>1</sup> Винт Т20 кронштейна для купола (4 шт.)*
- *2 Кронштейн для купола*
- *3 Купол*
- *<sup>4</sup> Винт Т20 кольца для купола (4 шт.)*
- *5 Кольцо для купола*

# **Крепление для жесткого потолка**

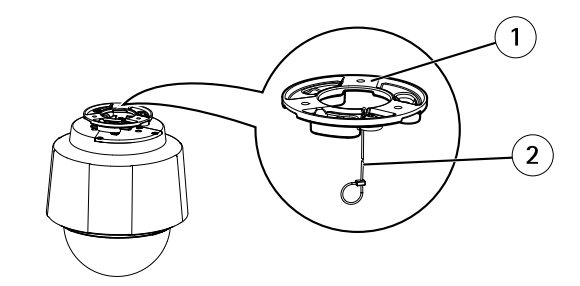

- *1 Монтажное основание*
- *2 Страховочный тросик*

## **Крепление для подвесного потолка**

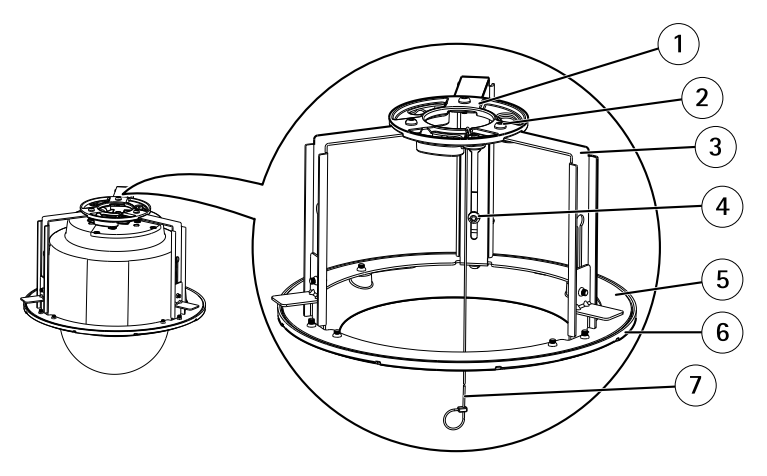

- *1 Монтажное основание*
- *2 Винт Т20 монтажного основания (3 шт.)*
- *3 Консоль*
- *<sup>4</sup> Винт консоли Т20 (3 шт.) <sup>и</sup> шайба (3 шт.)*
- *5 Кольцо кронштейна*
- *6 Ограничительное кольцо*
- *<sup>7</sup> Страховочный тросик*

# <span id="page-12-0"></span>**Светодидная индикация (СИД)**

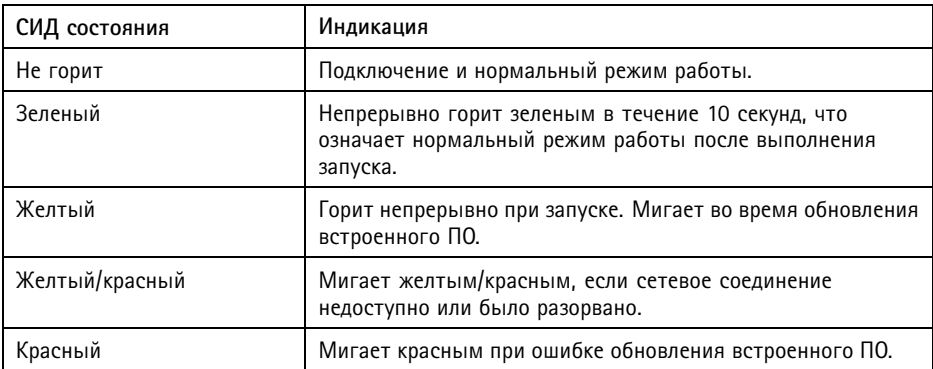

## **СИД- индикаторы переходника**

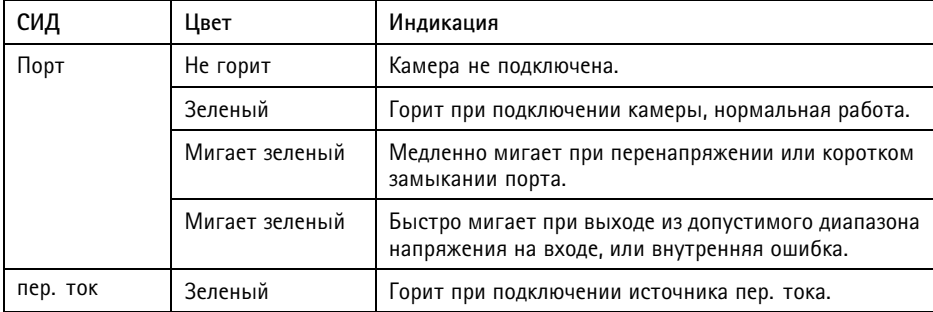

## **Разъемы <sup>и</sup> кнопки**

Для ознакомления <sup>с</sup> характеристиками <sup>и</sup> условиями эксплуатации см. *[стр.](#page-17-0) [18](#page-17-0)*.

### **Сетевой разъем**

Разъем RJ45 Ethernet <sup>с</sup> поддержкой технологии Power over Ethernet Plus (PoE+).

## *УВЕДОМЛЕНИЕ УВЕДОМЛЕНИЕ УВЕДОМЛЕНИЕ*

Используйте комплектный инжектор.

## *УВЕДОМЛЕНИЕ УВЕДОМЛЕНИЕ*

В зависимости от установленных нормативных предписаний или конкретных условий окружающей среды <sup>и</sup> характеристик электрических полей, <sup>в</sup> которых будет использоваться данное изделие, может потребоваться экранированный сетевой кабель (STP). Все кабели, используемые для подключения устройства <sup>к</sup> сети <sup>и</sup> выходящие на улицу или проложенные <sup>в</sup> средах применения с сильными электрическими полями, должны быть экранированными <sup>и</sup> предназначенными для соответствующих условий. Убедитесь, что сетевые устройства установлены согласно инструкциям производителя. Сведения <sup>о</sup> нормативных требованиях см. <sup>в</sup> разделе *[Электромагнитная](#page-1-0) совместимость (ЭМС) на стр. [2](#page-1-0)* .

#### **Ввод-вывод <sup>и</sup> аудиоразъем**

Разъем для подключения внешнего оборудования:

- •Оборудование для работы со звуком
- •Устройства ввода-вывода

При подключении внешнего оборудования для сохранения IP-класса устройства необходим многоразъемный кабель (его можно приобрести <sup>у</sup> реселлера Axis). Для получения более подробных сведений см. *[Многоразъемный](#page-14-0) кабель (приобретается отдельно) на стр. [15](#page-14-0)*.

### **Слот для карты SD**

### *УВЕДОМЛЕНИЕ*

- Риск повреждения карты SD. Чтобы вставить или извлечь карту SD, не используйте острые предметы <sup>и</sup> не прикладывайте слишком большую силу.
- Риск потери данных. Во избежание потери данных, SD карта памяти должна быть деактивирована через веб-интерфейс перед извлечением. Для этого последовательно выберите следующие пункты меню: **Setup <sup>&</sup>gt; System Options <sup>&</sup>gt; Storage <sup>&</sup>gt; SD Card (Настройка <sup>&</sup>gt; Параметры системы <sup>&</sup>gt; Хранение <sup>&</sup>gt; Карта SD)** <sup>и</sup> нажмите кнопку **Unmount (Извлечь)**.

Данное устройство поддерживает карты памяти SD/SDHC/SDXC (карты <sup>в</sup> комплект поставки не входят).

Рекомендации по выбору карт SD можно найти на сайте *www.axis.com*

#### **Кнопка управления**

Чтобы найти кнопку управления, см. раздел *Обзор [оборудования](#page-9-0) на стр. [10](#page-9-0)*.

Кнопка управления служит для выполнения следующих действий.

•Сброс параметров изделия <sup>к</sup> заводским установкам. См. *[стр.](#page-27-0) [28](#page-27-0)*. <span id="page-14-0"></span>• Подключение <sup>к</sup> сервису AXIS Video Hosting System или AXIS Internet Dynamic DNS. Более подробную информацию об этих сервисах можно найти <sup>в</sup> Руководстве пользователя.

#### **Кнопка питания**

Для временной подачи питания на устройство при снятом куполе нажмите <sup>и</sup> удерживайте кнопку питания <sup>в</sup> нажатом положении. Кнопка питания используется также вместе <sup>с</sup> кнопкой управления для сброса параметров камеры <sup>к</sup> заводским установкам. См. *[стр.](#page-27-0) [28](#page-27-0)*.

## **Многоразъемный кабель (приобретается отдельно)**

Чтобы при подключении внешнего оборудования <sup>к</sup> изделию Axis сохранился класс IP, необходим многоразъемный кабель, который можно приобрести у компании Axis. Многоразъемный кабель можно приобрести у реселлера Axis.

Подключите многоразъемный кабель <sup>к</sup> соответствующему разъему устройства. Чтобы найти разъем для многоразъемного кабеля, см. *Обзор [оборудования](#page-9-0) на стр. [10](#page-9-0)*. Многоразъемный кабель оснащен следующими разъемами:

**Разъем питания -** 3-контактная клеммная колодка для подвода питания. См. рисунок внизу. В целях безопасности используйте сверхнизковольтный (SELV) источник ограниченной мощности (LPS), <sup>у</sup> которого либо номинальная выходная мощность не превышает <sup>100</sup> Вт, либо номинальный выходной ток не превышает 5 A.

**Аудиовход (розовый) -** Входной разъем 3,5 мм для мономикрофона или входящего моносигнала линейного уровня (используется левый канал от стереосигнала).

**Аудиовыход (зеленый) -** Выходной аудиоразъем (сигнал линейного уровня) 3,5 мм, который можно подключить <sup>к</sup> системе громкого оповещения или <sup>к</sup> активной акустической системе со встроенным усилителем. Для аудиовыхода необходимо использовать стереоразъем.

**Разъем ввода-вывода -** Используется для подключения внешних устройств, например для оповещения при несанкционированных действиях, регистрации движения, запуска определенных событий, покадровой съемки <sup>и</sup> подачи сигнала тревоги. Помимо точки заземления <sup>0</sup> В постоянного тока <sup>и</sup> питания (выход постоянного тока), <sup>в</sup> разъем ввода-вывода включены следующие интерфейсы:

- • Цифровой выход—для подключения внешних устройств, например реле <sup>и</sup> светодиодных индикаторов. Подключенные устройства можно активировать <sup>с</sup> помощью прикладного программного интерфейса VAPIX®, выходных кнопок на странице Live View (Просмотр текущего видео) или <sup>с</sup> помощью правила совершения определенных действий (Action Rule). Если устройство подачи сигнала тревоги активировано, то <sup>в</sup> разделе **System Options <sup>&</sup>gt; Ports & Devices <sup>&</sup>gt; Port Status** (Параметры системы <sup>&</sup>gt; Порты <sup>и</sup> устройства <sup>&</sup>gt; Состояние портов) этот выход будет отображаться как активный.
- • Цифровой вход — входной канал для подачи сигналов тревоги благодаря подключению устройств, способных размыкать <sup>и</sup> замыкать цепь,

например: устройства сигнализации <sup>с</sup> инфракрасным пассивным датчиком, дверные/оконные контакты, детекторы разбивания стекла, <sup>и</sup> т. д. При получении сигнала состояние изменяется и вход становится активным (отображается <sup>в</sup> разделе **System Options <sup>&</sup>gt; Ports & Devices <sup>&</sup>gt; Port Status (Параметры системы <sup>&</sup>gt; Порты <sup>и</sup> устройства <sup>&</sup>gt; Состояние портов)**.

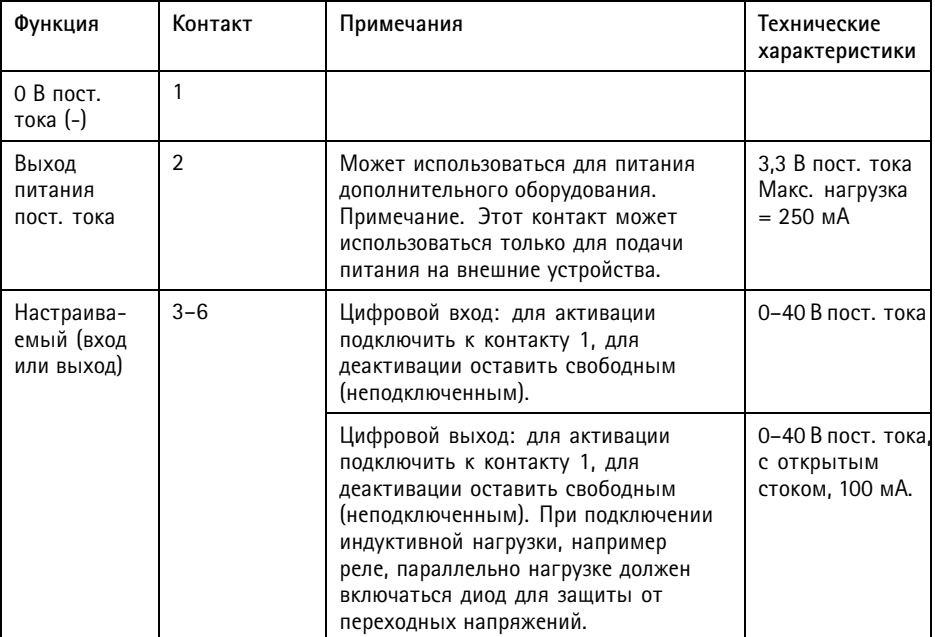

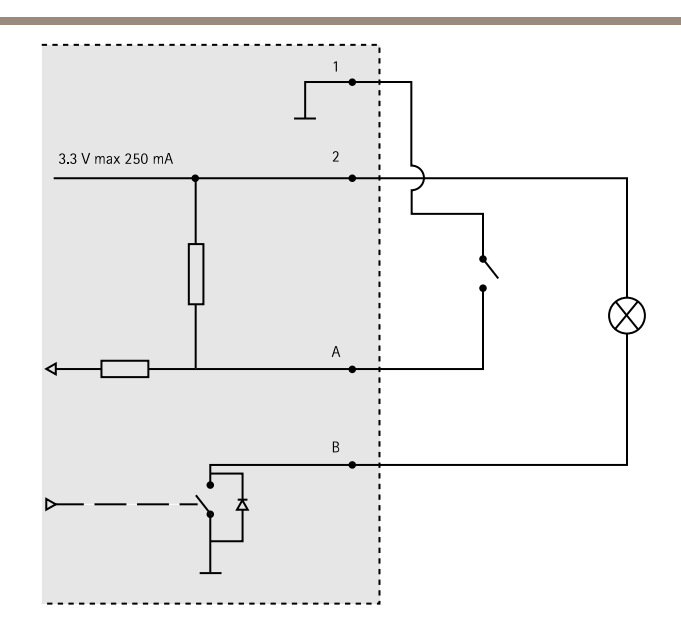

#### *Схема подключения*

- *A Ввод-вывод настроен как вход.*
- *B Ввод-вывод настроен как выход.*

Разъем вводавывода.

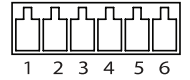

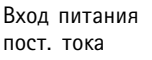

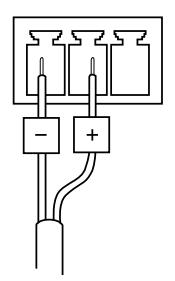

Вход питания пер. тока

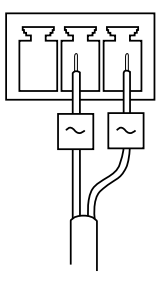

# <span id="page-17-0"></span>**Характеристики**

## **Условия эксплуатации**

Данное изделие Axis предназначено для использования <sup>в</sup> помещениях.

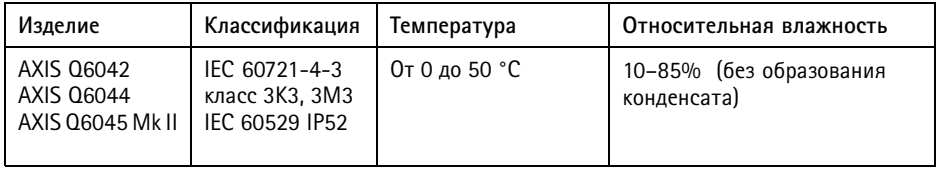

## **Энергопотребление**

## *УВЕДОМЛЕНИЕ УВЕДОМЛЕНИЕ*

В целях безопасности используйте сверхнизковольтный (SELV) источник ограниченной мощности (LPS), <sup>у</sup> которого либо номинальная выходная мощность не превышает 100 Вт, либо номинальный выходной ток не превышает 5 A. Компания Axis рекомендует использовать инжектор, который входит <sup>в</sup> комплект поставки камеры.

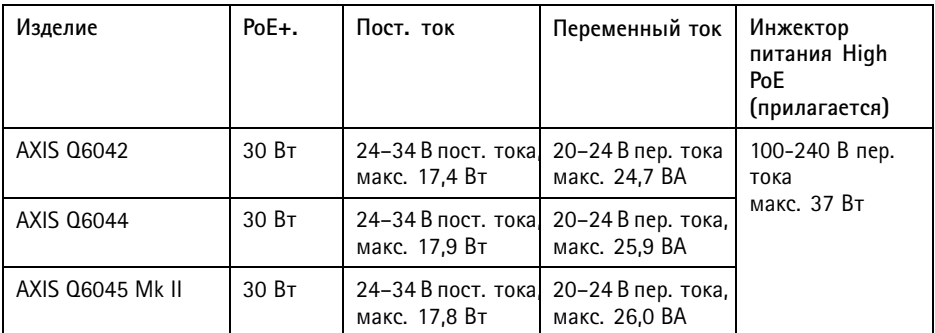

## **Разъемы**

### **Слот для карты SD**

Поддерживает карты памяти SD емкостью до 64 ГБ. Для наибольшего быстродействия при записи используйте карты SDHC или SDXC класса 10 по скорости.

# <span id="page-18-0"></span>**Установка оборудования**

## *УВЕДОМЛЕНИЕ УВЕДОМЛЕНИЕ УВЕДОМЛЕНИЕ*

- В зависимости от установленных нормативных предписаний или конкретных условий окружающей среды <sup>и</sup> характеристик электрических полей, <sup>в</sup> которых будет использоваться данное изделие, может потребоваться экранированный сетевой кабель (STP). Все кабели, используемые для подключения устройства <sup>к</sup> сети <sup>и</sup> выходящие на улицу или проложенные <sup>в</sup> средах применения с сильными электрическими полями, должны быть экранированными <sup>и</sup> предназначенными для соответствующих условий. Убедитесь, что сетевые устройства установлены согласно инструкциям производителя. Сведения <sup>о</sup> нормативных требованиях см. <sup>в</sup> разделе *[Нормативная](#page-1-0) информация на стр. [2](#page-1-0)* .
- Смонтируйте устройство так, чтобы купол был обращен вниз.
- Обращайтесь <sup>с</sup> куполом аккуратно. Старайтесь не поцарапать <sup>и</sup> не повредить его, <sup>а</sup> также не оставляйте на нем отпечатки пальцев, поскольку это может снизить качество изображения. По возможности не снимайте <sup>с</sup> купола защитную пластиковую пленку до завершения установки.

При установке этого изделия Axis кабели могут прокладываться по поверхности стен или потолка, а также проходить сквозь них.

Перед установкой изделия внимательно ознакомьтесь со всеми инструкциями. Некоторые этапы установки удобно выполнять совместно, поскольку на этих этапах требуется снимать купол.

Установка оборудования может включать <sup>в</sup> себя следующее:

- • В комплект поставки этого изделия входит прозрачный купол (уже установленный). Дополнительно можно приобрести тонированный купол. Сведения <sup>о</sup> замене купола см. <sup>в</sup> разделе *[стр.](#page-19-0) [20](#page-19-0)*.
- • Для локального хранения изображений <sup>в</sup> камере можно использовать карту SD или SDHC (не входят <sup>в</sup> комплект поставки). Инструкции по установке SD-карты см. <sup>в</sup> разделе *[стр.](#page-19-0) [20](#page-19-0)*.
- Сведения об установке камеры <sup>с</sup> использованием крепления для жесткого потолка см. <sup>в</sup> разделе *[стр.](#page-19-0) [20](#page-19-0)*.
- • Сведения об установке камеры <sup>с</sup> использованием крепления для подвесного потолка см. <sup>в</sup> разделе *[стр.](#page-21-0) [22](#page-21-0)*.
- Чтобы установить устройство <sup>с</sup> помощью совместимого кронштейна из серии монтажных принадлежностей AXIS T91A (приобретаются отдельно), см. *[стр.](#page-24-0) [25](#page-24-0)*.
- •Инструкции по установке прилагаемого инжектора см. <sup>в</sup> разделе *[стр.](#page-26-0) [27](#page-26-0)*.

### <span id="page-19-0"></span>**Замена крышки купола**

Замена крышки купола необходима только <sup>в</sup> случае, если вы хотите использовать тонированный купол или купол был поцарапан или поврежден. Запасной купол можно приобрести у дилера Axis.

- 1. Ослабьте винты крышки купола <sup>и</sup> снимите крышку купола.
- 2. Выкрутите винты держателя купола <sup>и</sup> снимите этот держатель <sup>и</sup> купол <sup>с</sup> кольца купола.
- 3. Закрепите держатель купола <sup>и</sup> крышку купола на кольце купола <sup>и</sup> затяните винты (момент затяжки 1,2 Нм).
- 4. Для установки SD-карты (не входит <sup>в</sup> комплект), см.*Установка SD-карты на стр. <sup>20</sup>*.
- 5. Закрепите держатель купола <sup>и</sup> крышку купола на кольце купола <sup>и</sup> затяните винты (момент затяжки 1,5 Нм).

## **Установка SD-карты**

Можно установить по желанию карту SD или SDHC (приобретаются отдельно) для локальной записи как сменный накопитель.

- 1. Выкрутите винты из кольца купола <sup>и</sup> снимите купол.
- 2. Вставьте карту SD (не входит <sup>в</sup> комплект поставки) <sup>в</sup> слот SD.
- 3. Прикрепите купол <sup>к</sup> верхней крышке <sup>и</sup> затяните винты (с усилием 1,5 Н·м).

### *УВЕДОМЛЕНИЕ*

Чтобы записи не оказались испорченными, карту SD необходимо отключить <sup>в</sup> ОС перед физическим извлечением. Для этого последовательно выберите следующие пункты меню: **Setup <sup>&</sup>gt; System Options <sup>&</sup>gt; Storage <sup>&</sup>gt; SD Card** (Настройка <sup>&</sup>gt; Параметры системы <sup>&</sup>gt; Хранение <sup>&</sup>gt; Карта SD) <sup>и</sup> нажмите кнопку **Unmount** (Извлечь).

## **Монтаж на обычный потолок**

- 1. Подготовьте потолок для установки монтажной пластины. Предусмотренный шаблон для просверливания может использоваться для разметки отверстий. Убедитесь, что вы используете сверла, винты <sup>и</sup> заглушки, соответствующие материалу.
- 2. Установите монтажную пластину. Совместите стрелку на монтажной пластине <sup>с</sup> логотипом на камере.

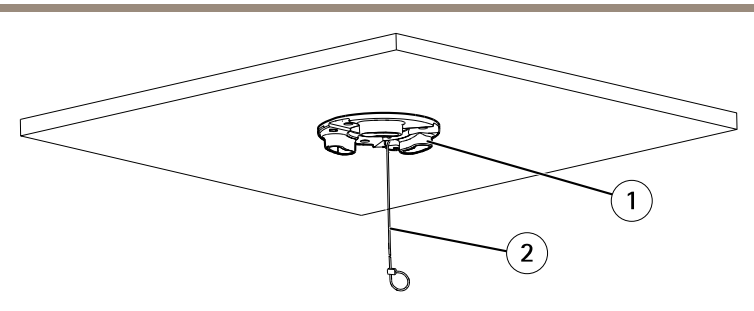

- *1 Монтажная пластина*
- *2 Контровочная проволока*
- 3. Ослабьте винты крышки основания камеры <sup>и</sup> снимите крышку основания камеры.
- 4. Зафиксируйте камеру при помощи предусмотренной контровочной проволоки.
- 5. Выполните прокладку <sup>и</sup> подсоединение сетевого кабеля <sup>и</sup> кабеля <sup>с</sup> универсальным разъемом (приобретается отдельно), если применимо, <sup>к</sup> камере.

## *УВЕДОМЛЕНИЕ УВЕДОМЛЕНИЕ УВЕДОМЛЕНИЕ*

- Соблюдайте осторожность во избежание повреждения кабелей при подключении.
- Убедитесь, что отверстия прокладки из пенопласта выровнены <sup>с</sup> кабель-каналами. Если применимо, снимите съемную деталь <sup>с</sup> прокладки из пенопласта для кабеля <sup>с</sup> универсальным разъемом.

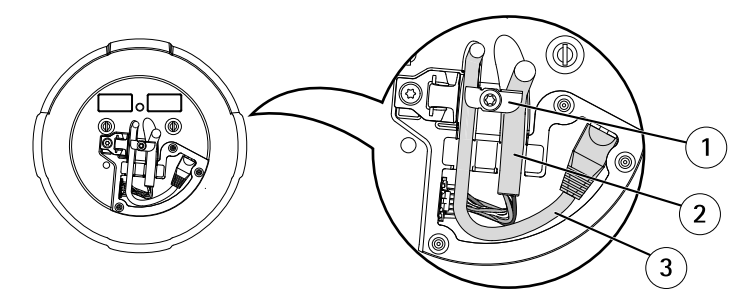

- *1 Держатели кабеля*
- *<sup>2</sup> Кабель <sup>с</sup> универсальным разъемом (приобретается отдельно)*
- *3 Сетевой кабель (не входит <sup>в</sup> объем поставки)*
- 6. Поворачивайте держатели кабеля для размещения кабелей на месте.
- 7. Установите крышку основания камеры <sup>в</sup> исходное положение <sup>и</sup> затяните винты (момент затяжки 1,5 Нм).
- 8. Сместите держатель сетевой камеры <sup>к</sup> отверстиям на монтажной пластине <sup>и</sup> вращайте камеру.

<span id="page-21-0"></span>9. Установите переходник, входящий <sup>в</sup> объем поставки. См. *[стр.](#page-26-0) [27](#page-26-0)*.

## **Крепление для подвесного потолка**

### **ОСТОРОЖНО**

Совместный вес камеры <sup>и</sup> крепления для подвесного потолка составляет примерно <sup>3200</sup> <sup>г</sup> (7,1 фунта). Убедитесь, что материал потолка достаточно прочен, чтобы выдержать данный вес.

#### *УВЕДОМЛЕНИЕ*

Потолочная плитка должна иметь толщину 5–60 мм (0,2–2,4 дюйма).

- 1. Снимите потолочную плитку, на которую необходимо установить крепление для подвесного потолка.
- 2. Вырежьте отверстие <sup>в</sup> потолочной плитке для крепления для подвесного потолка. Используйте предоставленный шаблон для отметки положения <sup>и</sup> вырежете по шаблону.

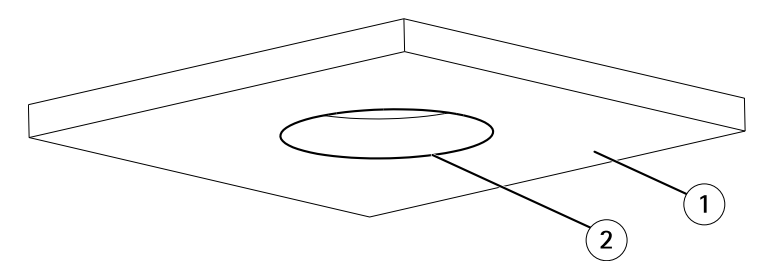

- *1 Потолочная плитка*
- *<sup>2</sup> Диаметр отверстия <sup>225</sup> мм (8,9 дюйма)*
- 3. Соберите потолочный кронштейн <sup>и</sup> закрепите его на потолочной плитке. Убедитесь, что стрелки на монтажном основании <sup>и</sup> потолочном кронштейне указывают <sup>в</sup> одном направлении (в сторону логотипов на камере, <sup>а</sup> также кольца окантовки для выравнивания).
- 4. Затяните винты кронштейна.
- 5. Ослабьте винты базовой крышки камеры <sup>и</sup> снимите крышку.
- 6. Проложите <sup>и</sup> подключите сетевой кабель <sup>и</sup> многоразъемный кабель (Multi-connector) (продается отдельно) и, если требуется, подсоедините их <sup>к</sup> камере.

## *УВЕДОМЛЕНИЕ УВЕДОМЛЕНИЕ УВЕДОМЛЕНИЕ*

- Будьте осторожны, чтобы не повредить кабели при подключении.
- Убедитесь, что отверстия <sup>в</sup> пенном уплотнителе выровнены <sup>с</sup> кабельными канавками и, если требуется, удалите излишек универсального кабеля (multi-connector) из пенного уплотнителя.

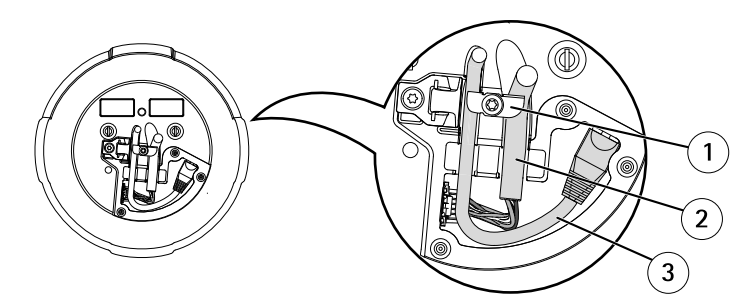

- *1 Держатели кабеля*
- *<sup>2</sup> Универсальный кабель (multi-connector) (продается отдельно)*
- *3 Сетевой кабель (не входит <sup>в</sup> комплект)*
- 7. Поверните держатели кабеля, чтобы зафиксировать кабель <sup>в</sup> нужном положении.
- 8. Верните базовую крышку камеры <sup>в</sup> первоначальное положение <sup>и</sup> затяните винты (момент затяжки 1,5 Нм).
- 9. Закрепите камеру <sup>с</sup> помощью страховочного тросика из комплекта.

# Серия Axis Q60

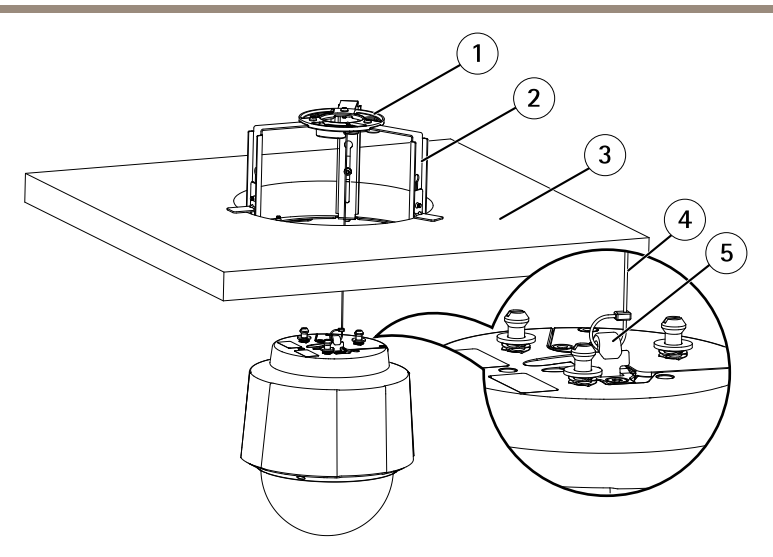

- *1 Монтажная пластина*
- *2 Потолочный кронштейн*
- *3 Потолочная плитка*
- *<sup>4</sup> Страховочный тросик*
- *5 Крюк для страховочного тросика*
- 10. Вставьте держатели модуля сетевой камеры <sup>в</sup> отверстия монтажного основания <sup>и</sup> поверните модуль камеры.
- 11. Установите входящий <sup>в</sup> комплект поставки адаптер питания. См. *[стр.](#page-26-0) [27](#page-26-0)*.
- 12. Установите потолочную панель <sup>с</sup> установленной камерой на ее место <sup>в</sup> потолке.
- 13. Установите кольцо окантовки поверх потолочного кронштейна <sup>и</sup> затяните винты.

<span id="page-24-0"></span>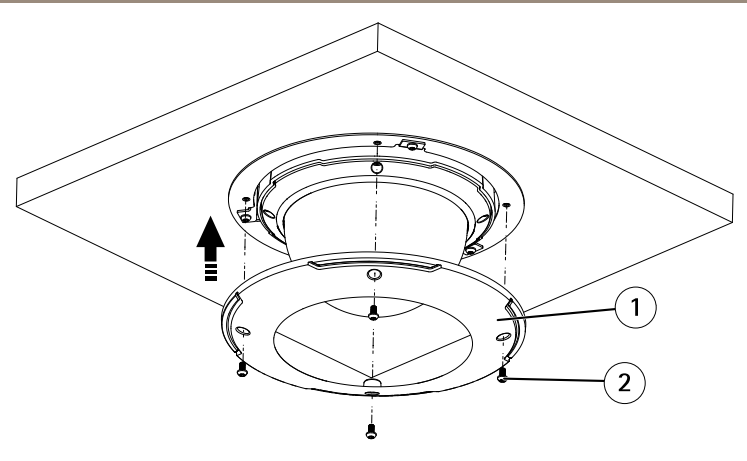

- *1 Кольцо окантовки*
- *2 Винт кольца окантовки T20 (4x)*

## **Установка камеры на монтажном кронштейне (приобретается отдельно)**

- 1. Установите выбранный кронштейн согласно прилагаемой <sup>к</sup> нему инструкции. Если монтаж предполагает сверление отверстий, подберите соответствующие материалу сверла, винты <sup>и</sup> дюбели.
- 2. Отверните винты, крепящие крышку монтажного основания камеры, <sup>и</sup> снимите эту крышку.
- 3. Пропустите сетевой кабель <sup>и</sup> многоразъемный кабель, если он необходим, через отверстия <sup>в</sup> монтажном кронштейне.
- 4. Закрепите камеру <sup>с</sup> помощью прилагаемого страховочного тросика.

# Серия Axis Q60

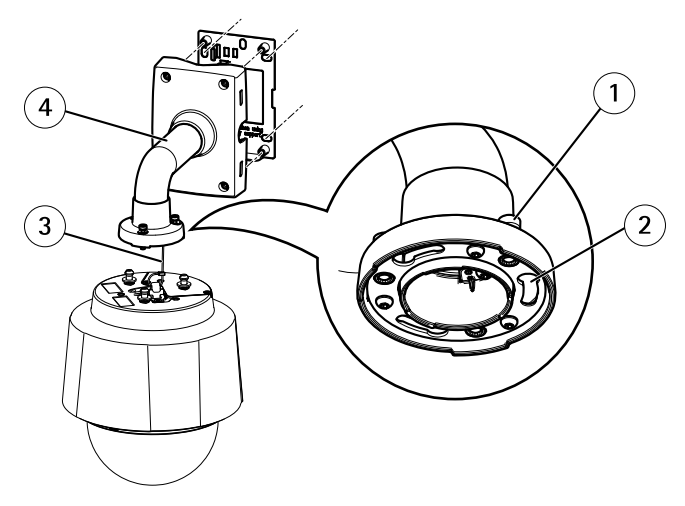

- *1 Винт T30 (3 шт.)*
- *<sup>2</sup> Слот для держателя устройства (3 шт.)*
- *3 Страховочный тросик*
- *<sup>4</sup> Настенный кронштейн (пример установки)*
- 5. Подсоедините <sup>к</sup> камере сетевой кабель <sup>и</sup> многоразъемный кабель (поставляется отдельно), если он необходим.

## *УВЕДОМЛЕНИЕ УВЕДОМЛЕНИЕ*

- Будьте аккуратны при подсоединении кабелей, чтобы не повредить их.
- Проверьте, чтобы отверстия <sup>в</sup> уплотняющей прокладке из вспененного материала совпадали <sup>с</sup> местами подводки кабелей, <sup>и</sup> при необходимости удалите из прокладки материал, вырезанный для подводки многоразъемного кабеля.

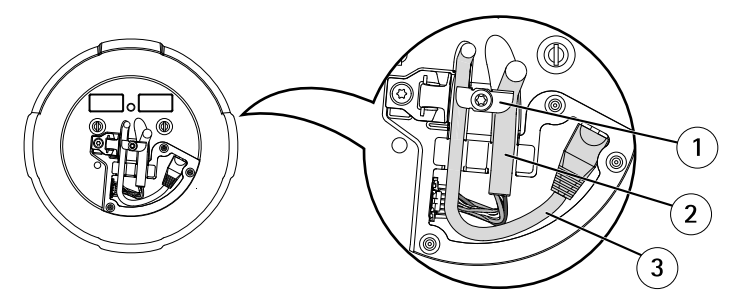

- *1 Отверстия для кабелей*
- *<sup>2</sup> Многоразъемный кабель (приобретается отдельно)*
- *3 Сетевой кабель (в комплект поставки не входит)*
- <span id="page-26-0"></span>6. Поверните держатели кабелей, чтобы кабели заняли правильное положение.
- 7. Установите крышку монтажного основания камеры <sup>в</sup> прежнее положение <sup>и</sup> затяните винты (с усилием Н·м).
- 8. Вставьте держатели устройства (на корпусе сетевой камеры) <sup>в</sup> слоты на монтажном кронштейне <sup>и</sup> поверните камеру.
- 9. Закрепите сетевую камеру на монтажном кронштейне <sup>с</sup> помощью винтов.
- 10. Установите прилагаемый инжектор. См. *стр. 27*.

### **Установка инжектора**

Прилагаемый инжектор позволяет запитывать устройства сетевого видеонаблюдения Axis, имеющие высокое энергопотребление, <sup>с</sup> помощью того же сетевого кабеля, по которому передаются данные.

- 1. Соедините инжектор (вход данных) сетевым кабелем <sup>с</sup> коммутатором локальной сети.
- 2. Соедините инжектор (выход данных <sup>и</sup> питания) <sup>с</sup> камерой <sup>с</sup> помощью сетевого кабеля, подключенного <sup>к</sup> камере.
- 3. Соедините инжектор поставленным <sup>в</sup> комплекте кабелем питания <sup>с</sup> заземленной розеткой электросети(100–240 В пер. тока).

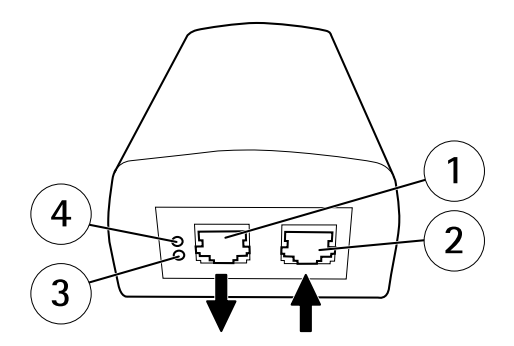

- *<sup>1</sup> Выход данных <sup>и</sup> питания (для подключения устройства Axis)*
- *2 Вход данных (для подключения <sup>к</sup> локальной сети)*
- *3 Индикатор электросети пер. тока*
- *<sup>4</sup> Индикатор порта*
- 4. Убедитесь <sup>в</sup> том, что индикаторы инжектора указывают правильные условия. См. *СИД- индикаторы [переходника](#page-12-0) на стр. [13](#page-12-0)*.

# <span id="page-27-0"></span>**Доступ <sup>к</sup> камере**

С помощью программных средств установки <sup>и</sup> управления, находящихся на компакт-диске, назначьте IP-адрес, задайте пароль <sup>и</sup> получите доступ <sup>к</sup> видеопотоку. Эта информация также доступна на страницах поддержки по адресу *www.axis.com/techsup/*.

## **Сброс параметров изделия <sup>к</sup> заводским установкам.**

#### Важно

Учтите, что при сбросе параметров камеры <sup>к</sup> заводским установкам через кнопку управления будут сброшены не только параметры, но <sup>и</sup> IP-адрес камеры.

#### Примечание

Программные средства установки <sup>и</sup> управления имеются на компакт-диске, поставляемом вместе с изделием, а также на страницах поддержки по адресу *www.axis.com/techsup*

Для сброса параметров камеры <sup>к</sup> заводским установкам:

- 1. Нажмите <sup>и</sup> удерживайте кнопку управления <sup>и</sup> кнопку питания <sup>в</sup> нажатом положении примерно 15–30 секунд, пока светодиодный индикатор состояния не начнет мигать желтым цветом. См. *Обзор [оборудования](#page-9-0) на стр. [10](#page-9-0)*.
- 2. Отпустите кнопку управления, но продолжайте удерживать <sup>в</sup> нажатом положении кнопку питания до тех пор, пока индикатор состояния не станет зеленым.
- 3. Отпустите кнопку питания <sup>и</sup> соберите изделие.
- 4. Теперь процесс завершен. Произошел сброс параметров камеры <sup>к</sup> заводским установкам по умолчанию. Если <sup>в</sup> сети нет доступного DHCP-сервера, то IP-адрес по умолчанию 192.168.0.90
- 5. С помощью программных средств установки <sup>и</sup> управления назначьте IP-адрес, задайте пароль <sup>и</sup> получите доступ <sup>к</sup> видеопотоку.

Сброс параметров <sup>к</sup> заводским настройкам также можно выполнить через веб-интерфейс. Выберите последовательно **Setup <sup>&</sup>gt; System Options <sup>&</sup>gt; Maintenance (Настройка <sup>&</sup>gt; Параметры системы <sup>&</sup>gt; Обслуживание)**.

# **Дополнительная информация**

Руководство пользователя доступно на веб-сайте *www.axis.com*.

Чтобы проверить обновление встроенного ПО для сетевой камеры, перейдите на веб-сайт *www.axis.com/techsup*. Чтобы узнать текущую версию встроенного ПО, перейдите по меню **Setup (Настройка) <sup>&</sup>gt; About (О программе)**.

В учебном центре Axis по адресу *www.axis.com/academy* можно найти полезные курсы, вебинары, учебные материалы <sup>и</sup> руководства.

# **Сведения <sup>о</sup> гарантии**

Сведения <sup>о</sup> гарантии на камеры AXIS <sup>и</sup> связанную <sup>с</sup> этим информацию можно найти по адресу *www.axis.com/warranty/*

Руководство по установке в последний массим с последний и в последний и в Версия М3.5 Серия Axis Q60 Дата: Ноябрь 2014 © Axis Communications AB, 2014 И№ Компонента 62334